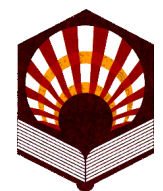

#### **MEMORIA DE LAS ACCIONES DESARROLLADAS. PROYECTOS DE MEJORA DE LA CALIDAD DOCENTE. VICERRECTORADO DE PLANIFICACIÓN Y CALIDAD. XII CONVOCATORIA (2010-2011)**

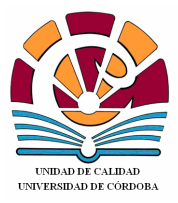

# **DATOS IDENTIFICATIVOS:**

#### *1. Título del Proyecto* ESPACIO DE TRABAJO VIRTUAL PARA LA ASIGNATURA DE INGENIERÍA CARTOGRÁFICA. INICIACIÓN A LA FOTOGRAMETRÍA

#### *2. Código del Proyecto* 106004

*3. Resumen del Proyecto* El objetivo planteado para el presente proyecto de Mejora de la Calidad Docente es la continuación en el uso de los laboratorios virtuales en Ingeniería Cartográfica como apoyo a la docencia práctica de asignaturas que imparten esta disciplina, con aplicación al desarrollo de una herramienta informática, interactiva, orientada a la iniciación en la fotogrametría. En concreto, se ha desarrollado un entorno web integrado que ofrece al alumno:

- Un tutorial de iniciación a la fotogrametría, que recoge las fases previas de orientación interior y exterior de fotogramas.
- Una aplicación desarrollada dentro del proyecto, UCOFotogram.exe, y que el alumno se puede descargar desde el entorno web. UCOFotogram es una aplicación Windows orientada a la resolución de los problemas de orientación interior y exterior de fotogramas, desarrollada como herramienta docente para las prácticas de la disciplina.
- Enunciado de práctica a realizar por el alumno, y datos que pueden ser descargados para la realización de la misma, usando la herramienta informática UCOFotogram.

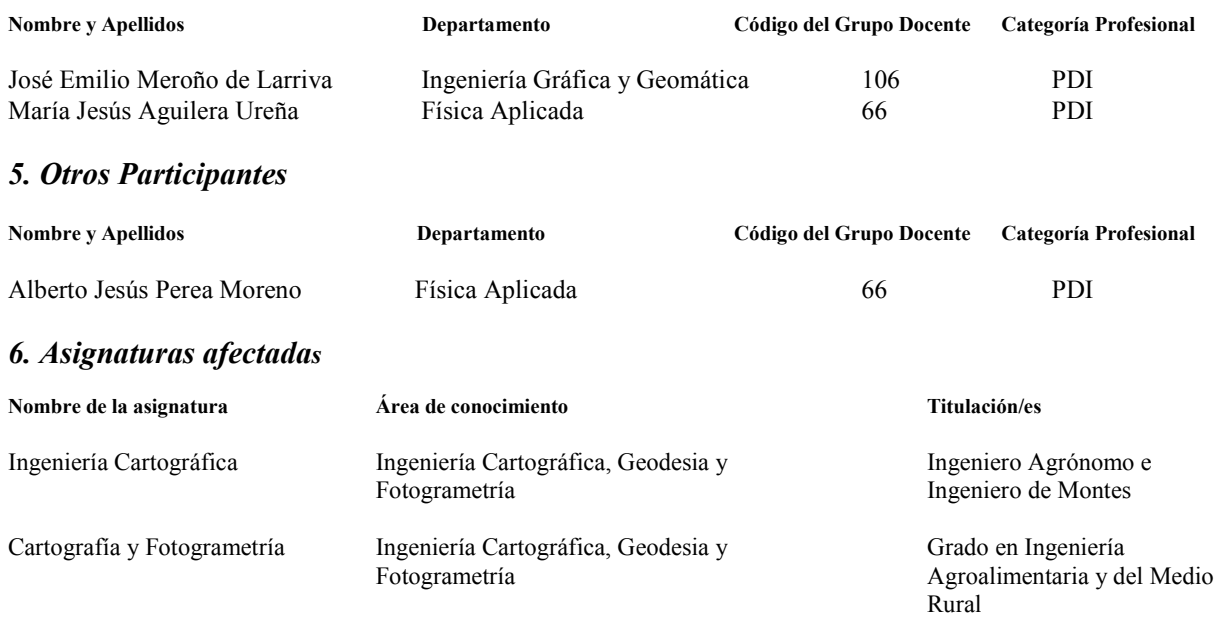

# *4. Coordinador del Proyecto*

#### **MEMORIA DE LA ACCIÓN.**

## **1. Introducción**

Como ya es sabido, el papel de las Tecnologías de la Información y la Comunicación en las universidades está definido por el nuevo modelo de enseñanza y, sobre todo, de aprendizaje que promueve el Espacio Europeo de Educación Superior que propone una enseñanza flexible, basada en el estudiante, el cual se hace responsable de su aprendizaje, adaptada a sus características y necesidades y con un seguimiento individualizado y continuo (Bravo Ramos, J.L.).

Este planteamiento obliga a los profesores a llevar a cabo un cambio metodológico importante. Así, la labor del profesor debe pasar de ser un mero trasmisor de los contenidos, a guiar, supervisar y orientar el proceso de aprendizaje del alumno.

Desde hace unos cuantos años en los que comenzó a popularizarse Internet y entramos en la era digital, se han ido creando numerosas expectativas respecto a las aplicaciones del nuevo medio. Especial interés presenta el uso de las nuevas tecnologías en la docencia de asignaturas de ingeniería. Las clases prácticas de estas asignaturas introducen al alumno en el *Método Científico*, centrándose en la observación, en el análisis y clasificación de los datos, en la evaluación de resultados y en la comparación con las predicciones de la teoría (Candelas F.A. et al). Tradicionalmente, el contenido de estas clases prácticas ha estado fuertemente condicionado por los equipos disponibles en el laboratorio, lo que habitualmente lleva a que el alumno debe asistir a determinados turnos de horarios fijos en un laboratorio que posee unos equipos físicos limitados

Actualmente, con el uso de las nuevas tecnologías es posible subsanar estos problemas mediante laboratorios virtuales con acceso remoto, que permite al alumno realizar los ejercicios prácticos, bien de laboratorio o bien de campo, desde otras ubicaciones, como es una sala de informática de la Universidad, o incluso desde casa, en horarios mucho más flexibles.

Si bien hoy en día, está muy extendido el uso de Laboratorios Virtuales en multitud de disciplinas (Física, Química, Electrónica, Robótica, Microbiología…), son muy pocos los recursos encontrados para la docencia práctica virtual en disciplinas incluidas en la Ingeniería Cartográfica, como son la Topografía, la Fotogrametría, Geodesia, GPS …

En este contexto se presenta este Proyecto, que pretende la continuación de la línea de trabajo iniciada con el proyecto desarrollado en una convocatoria previa de Proyectos Mejora de la Calidad Docente, *Espacio de Trabajo Virtual para la Asignatura de Ingeniería Cartográfica*, continuando con la elaboración de material didáctico interactivo, basado en el uso de nuevas tecnología, centrándonos en este proyecto en material básico para la iniciación al aprendizaje de la fotogrametría**,** parte importante de la Ingeniería Cartográfica.

# **2. Objetivos**

Con el presente proyecto de Mejora de la Calidad Docente se pretende continuar la línea de trabajo iniciada previamente, referente a la implementación y utilización de laboratorios virtuales en temas relacionados con la Ingeniería Cartográfica.

Así, el objetivo planteado para el presente proyecto de Mejora de la Calidad Docente es la iniciación a la Fotogrametría. En concreto, el presente proyecto se centrará en la elaboración de

material que apoye la docencia de la *Geometría del Modelo Fotogramétrico: orientación analítica de fotogramas*.

## **3. Descripción de la experiencia.**

Para la consecución del objetivo planteado en el proyecto, se ha llevado a cabo la experiencia estructurada en las siguientes fases (en el punto de Materiales y métodos se comentan con más detalle):

- Desarrollo de un tutorial interactivo sobre el tema *Modelo Geométrico en Fotogrametría*.
- Desarrollo de una aplicación informática que permita al alumno ejercitarse en la práctica de procesos básicos en fotogrametría analítica, como son la orientación interior y exterior de fotogramas.
- Evaluación de la experiencia, en base a su utilización por parte del alumnado de la asignatura Ingeniería Cartográfica, en las titulaciones de Ingeniero Agrónomo y de Montes. Dicha evaluación se realizará una vez concluido el proyecto, en el curso 11-12, primer curso académico en el que la herramienta estará disponible. Con dicha evaluación se pretende tener información objetiva sobre la utilidad del Laboratorio Virtual de Fotogrametría, que servirá para poder continuar en los siguientes años la línea de trabajo iniciada.

## **4. Material y métodos**

La experiencia desarrollada, diseño del Laboratorio Virtual de Fotogrametría, ha seguido la siguiente metodología:

- a) Desarrollo de un tutorial en formato web que guíe en la comprensión de los conceptos sobre el *Modelo Geométrico en Fotogrametría*, con los distintos sistemas de referencia implicados, y los procesos de transformación entre los mismos (orientación interior y exterior de fotogramas), recopilando material docente disponible en la actualidad por el profesor de la asignatura, así como su ampliación en base a la revisión realizada. Incorporación de dicha información en formato de páginas web.
- b) Implementación de una aplicación interactiva para la docencia práctica de los procesos de orientación interior y orientación exterior de fotogramas.
- c) Diseño de una práctica para ser realizada por los alumnos, usando la aplicación desarrollada, y con los datos que se les ofrecerán a través del entorno web.
- d) Evaluación de la aceptación por parte de los alumnos y el efecto sobre el aprendizaje que conlleva el laboratorio virtual desarrollado. Para ello, como se comentó anteriormente, se realizará un estudio estadístico sobre los grupos de prácticas de la asignatura Ingeniería Cartográfica, para las titulaciones de Ingenieros Agrónomos e Ingenieros de Montes, asignatura cuatrimestral del primer cuatrimestre, en el curso 11-12. En este estudio se plantearán tanto cuestiones sobre aspectos de aceptación y uso del laboratorio, como de la propia calificación del profesor sobre cuestiones técnicas relativas a los experimentos a realizar.

# **5. Resultados obtenidos y disponibilidad de uso.**

Según la metodología expuesta, dentro del presente proyecto se ha desarrollado el módulo de Fotogrametría del portal web *Espacio de Trabajo Virtual para la Asignatura de Ingeniería Cartográfica*, creado como parte de un anterior Proyecto de Mejora de la Calidad Docente.

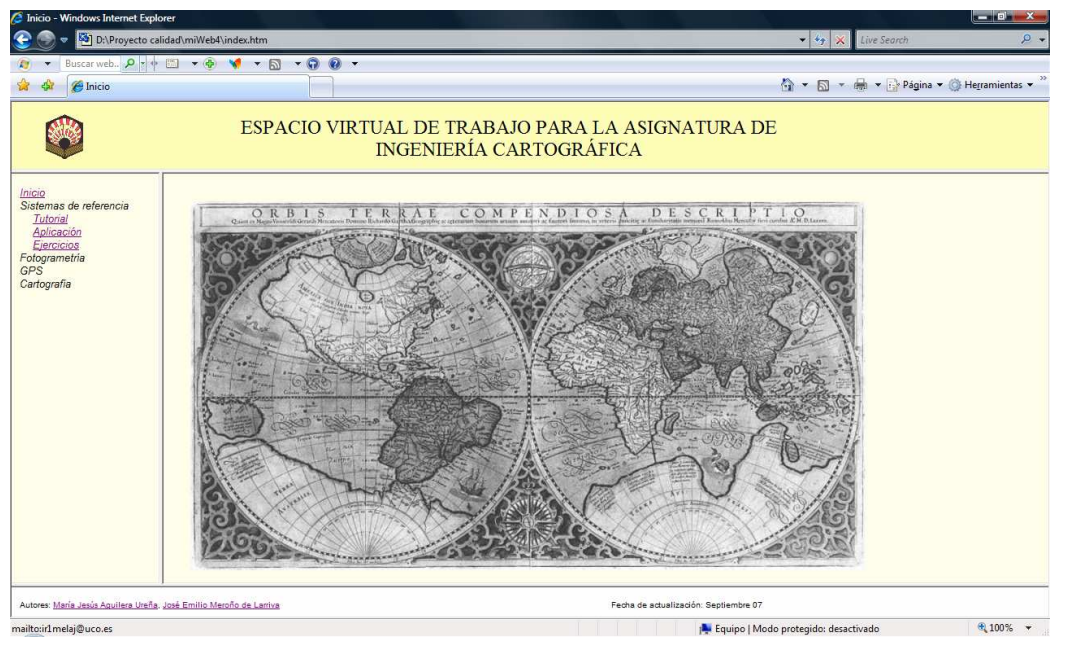

Figura 1. Página de Inicio del Portal Web *Espacio de Trabajo Virtual para la Asignatura de Ingeniería Cartográfica*.

Siendo conscientes de la amplitud de la disciplina tratada, la Fotogrametría, con el presente proyecto, a modo de iniciación, se ha tratado tan sólo el tema de la *Geometría del Modelo*.

Dentro de la sección desarrollada hasta el momento y objeto del presente proyecto, Fotogrametría, se puede acceder a tres vínculos:

1. **Tutorial**. Se trata de un tutorial web que presenta aspectos teórico-prácticos sobre la geometría del modelo fotogramétrico. La figura 2 muestra el índice del tutorial, y la figura 3 una de las páginas del tutorial, la que explica esquemáticamente el problema fundamental de la Fotogrametría.

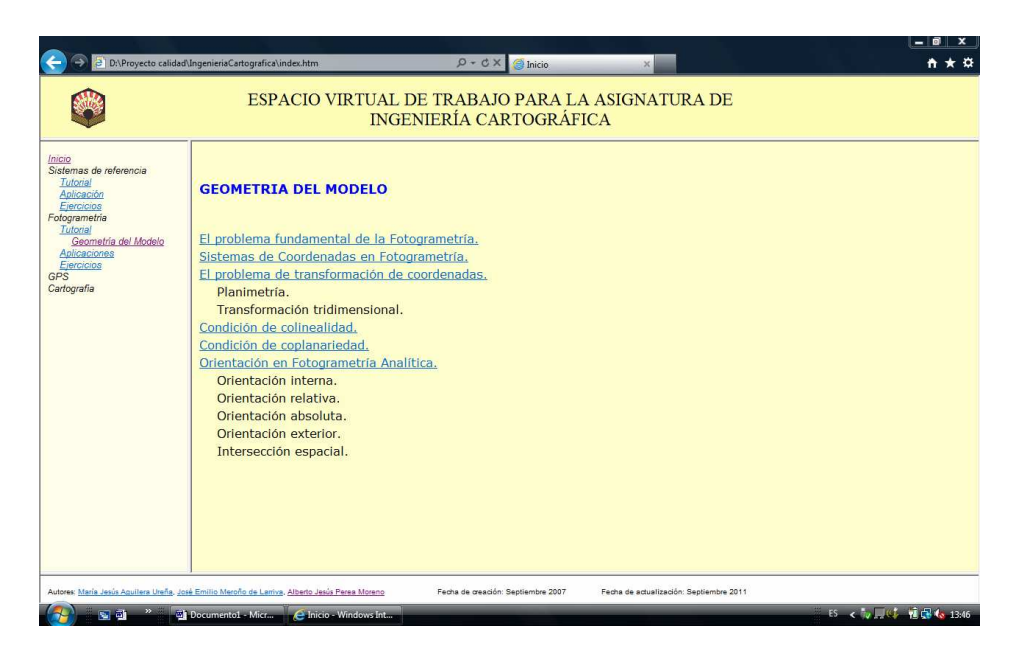

Figura 2. Índice tutorial *Geometría del Modelo*.

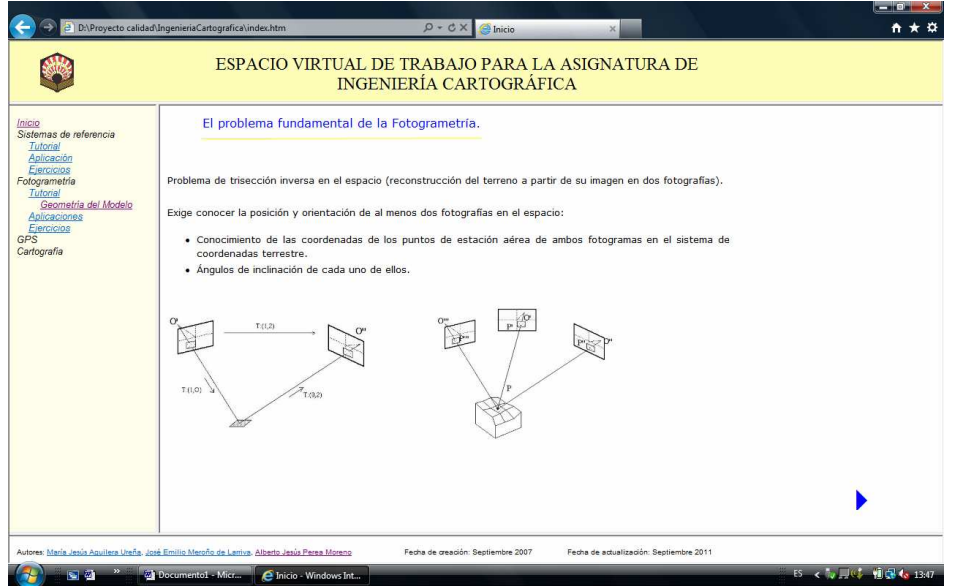

Figura 3. El problema fundamental de la Fotogrametría.

2. **Aplicación**. Dentro del Laboratorio Virtual de Fotogrametría, se ha desarrollado la aplicación UCOFotogram. La aplicación proporciona una serie de herramientas que permiten resolver de forma rápida y operativa buena parte de los algoritmos matemáticos que componen el *"Método General de la Fotogrametría Analítica"* partiendo de medidas efectuadas sobre fotogramas digitales, dejando en manos del usuario el control de dichos procesos. El esquema de trabajo sobre el que se ha desarrollado esta aplicación está basado en el proceso de orientación fotogramétrico (Figura 4).

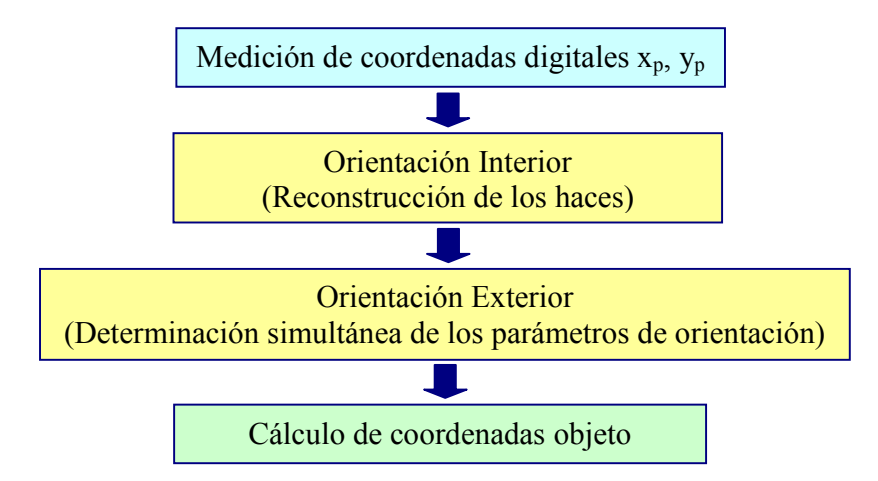

Figura 4. Proceso de orientación fotogramétrico.

Se trata de una aplicación Windows desarrollada con Embarcadero® Delphi® XE. Desde el menú principal se accede a los tres módulos de los que consta la aplicación:

 *Modelo*. Desde este módulo se definen nuevos modelos, seleccionando ruta del fotograma, y cámara con la que fue tomado el fotograma.

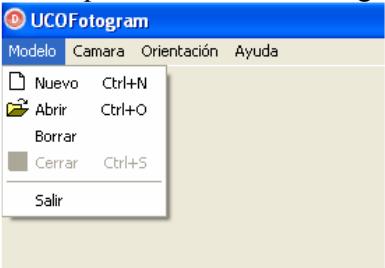

Figura 5. Submenú Modelo.

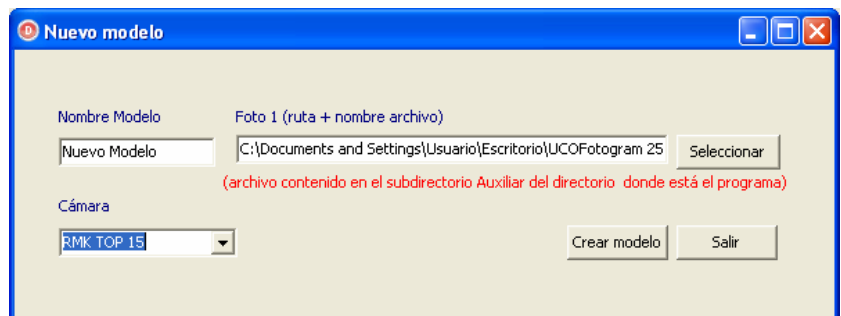

Figura 6. Ventana Nuevo modelo

 *Cámara*. Desde este módulo se define la información correspondiente a las distintas cámaras que puedan ser usadas con la aplicación (distancia focal, marcas fiduciales…).

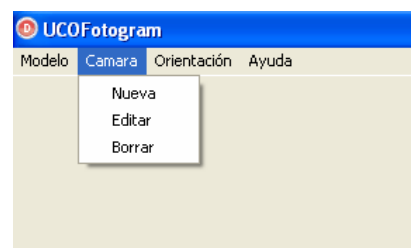

Figura 7. Submenú Cámara.

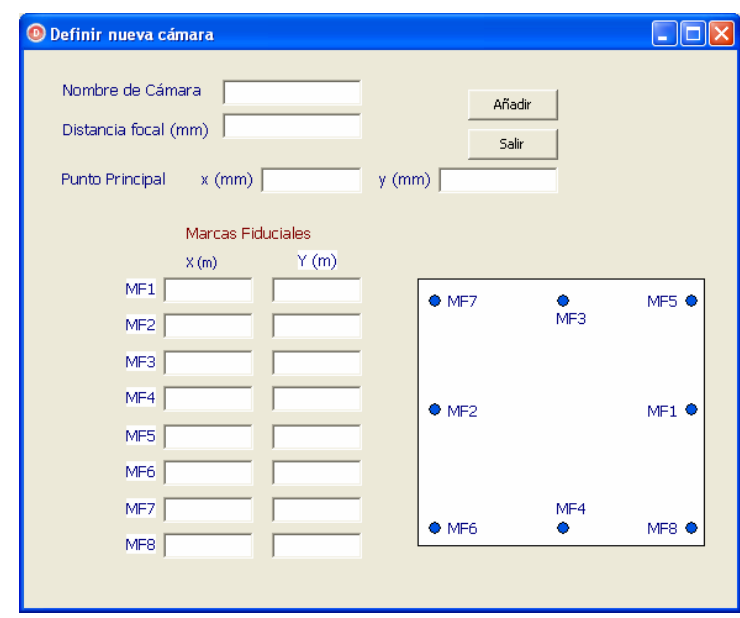

Figura 8. Ventana Nueva cámara

 *Orientación*. Desde este módulo se accede a las dos herramientas principales del programa, la que permite realizar la orientación interior de un fotograma, y la que realiza la orientación exterior.

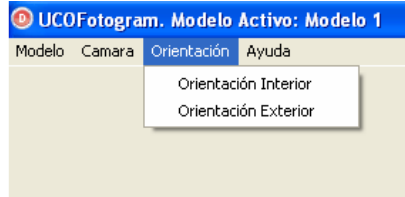

Figura 9. Submenú Orientación.

- Orientación Interior. Esta ventana permite al usuario "pinchar" en el fotograma las coordenadas en el sistema del comparador de las distintas marcas fiduciales. A partir de las coordenadas de las marcas fiduciales dadas por la cámara con la que fue tomada el fotograma, se calculan los parámetros de la transformación afín que relacionan ambos sistemas de coordenadas. A partir de estos parámetros se puede reproducir el haz de rayos.

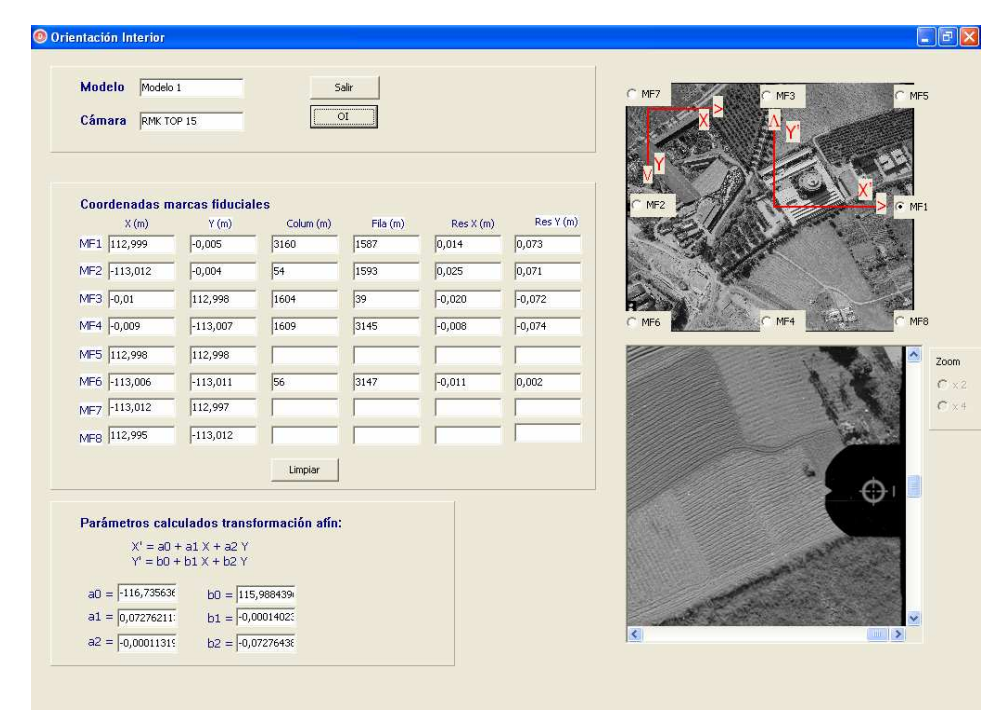

Figura 10. Ventana *Orientación Interior*.

- Orientación Exterior. A partir de la lectura de un fichero de texto con coordenadas terreno de un conjunto de puntos de control, y de la selección de los mismos "pinchando" en el fotograma sus coordenadas en el sistema de la foto, se pueden determinar, mediante un proceso de ajuste mínimos cuadrados, los parámetros que definen la orientación exterior de los fotogramas. Las coordenadas en ambos sistemas vienen relacionadas por las ecuaciones de colinealidad:

$$
y' = -f \frac{a_{21}(x_i - x_e) + a_{22}(y_i - y_e) + a_{23}(z_i - z_e)}{a_{21}(x_i - x_e) + a_{22}(y_i - y_e) + a_{23}(z_i - z_e)}
$$
  

$$
x' = -f \frac{a_{11}(x_i - x_e) + a_{12}(y_i - y_e) + a_{13}(z_i - z_e)}{a_{21}(x_i - x_e) + a_{22}(y_i - y_e) + a_{23}(z_i - z_e)}
$$

La dificultad de este ajuste es que las ecuaciones no son lineales, por lo que previamente hay que linealizarlas, lo que exige posteriormente un ajuste por iteraciones sucesivas.

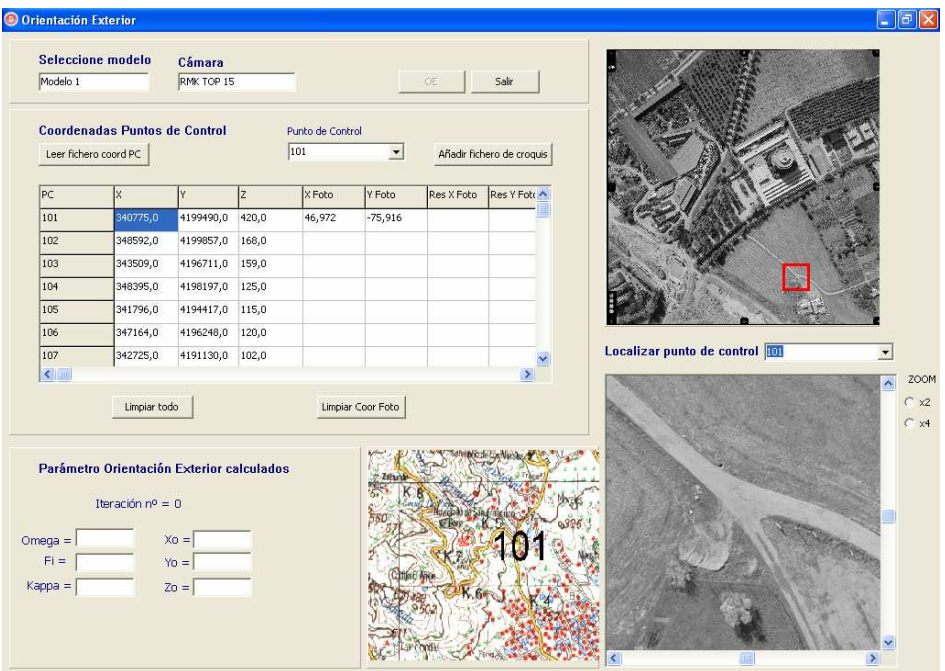

Figura 11. Ventana *Orientación Exterior*.

3. **Ejercicios**. Aquí se accede a una página donde el alumno puede encontrar una práctica propuesta para realizar con la aplicación UCOFotogram.exe para la orientación de fotogramas. Desde la página, el alumno puede descargar la aplicación, así como una serie de archivos con la información necesaria para resolver la práctica.

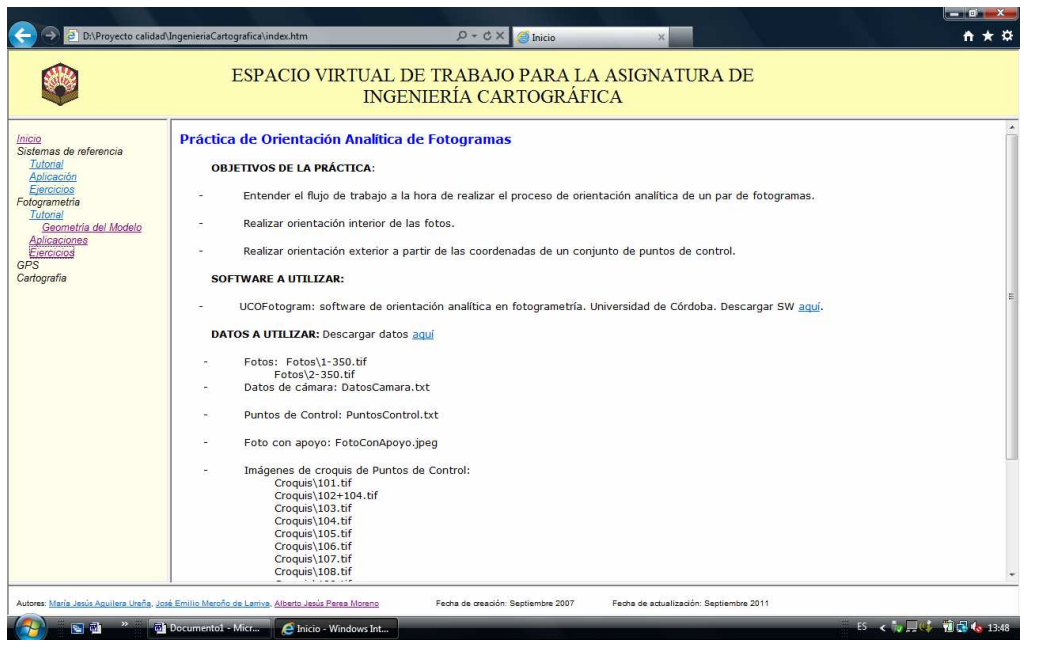

Figura 12. Página web con práctica propuesta de orientación de fotogramas.

El portal web desarrollado está disponible, de modo provisional, en la dirección http://www.uco.es/users/fa1agurm/ . De manera definitiva, se hará disponible a los alumnos en un futuro servidor web, en la dirección: http://150.214.111.205:8080/Ingeniería\_Cart/. Así mismo, se manda en DVD una copia del contenido a la Unidad Técnica de Calidad.

# **6. Utilidad de la experiencia**

La experiencia pretende tener una doble utilidad:

- o Para el profesorado, pues con el desarrollo de la misma ha profundizado en la utilización de las nuevas tecnologías en el ámbito de la docencia, y en concreto en la docencia de la Fotogrametría dentro de la Ingeniería Cartográfica, disponiendo de una herramienta que facilita las clases prácticas del tema de Orientación Interior y Exterior de fotogramas.
- o Para el alumno, que debe profundizar en el entendimiento de los procesos fotogramétricos. En este sentido se ha desarrollado materia docente, disponible de manera web para el alumnado de la asignatura de Ingeniería Cartográfica de las titulaciones Ingeniero Agrónomo e Ingeniero de Montes, que se extenderá en la asignatura Cartografía y Fotogrametría del Grado en Ingeniería Agroalimentaria y del Medio Rural.

## **7. Autoevaluación de la experiencia**.

Una vez desarrollada la herramienta, su evaluación se realizará, como se ha comentado en la última fase de la metodología, con su implementación dentro de las clases prácticas de la asignatura Ingeniería Cartográfica, asignatura optativa en las titulaciones de Ingeniero Agrónomo e Ingeniero de Montes, en el primer cuatrimestre del próximo curso académico.

Para el seguimiento de la práctica por parte del profesorado, dicha práctica se realizará en un aula de informática, con conexión a red, donde el alumno deberá realizar varias tareas:

- a. Seguir el tutorial de Iniciación a la Fotogrametría. Geometría del Modelo.
- b. Descargar y ejecutar programa UCOFotogram.exe, así como realizar la práctica propuesta.
- c. Mandar resultados de los ejercicios, vía e-mail, al profesor, así como encuesta sobre utilización y aprovechamiento de la práctica.

Se ha diseñado, de manera provisional, la siguiente encuesta a rellenar por el alumnado a la finalización de la práctica:

Encuesta realizada sobre la utilización del Laboratorio Virtual de Iniciación a la Fotogrametría. Geometría del Modelo.

- 1. ¿Los recursos didácticos del Laboratorio Virtual utilizados refuerzan la comprensión del tema de Iniciación a la Fotogrametría, Geometría del Modelo?.
- 1 2 3 4 5 2. Evalúe la facilidad de uso del Laboratorio Virtual 1 2 3 4 5
- 3. Indique el nivel de dificultad encontrado al ejecutar la aplicación UCOFotogram
- 4. La realización de la práctica de Orientación Interior y Orientación Exterior de Fotogramas con UCOFotogram, ¿le ha ayudado a entender los conceptos relacionados con la geometría del modelo?
- 5. ¿Qué mejoraría del Laboratorio Virtual de Iniciación a la Fotogrametría?
- ---------------------------------------------------------------------------------------------------- 6. Indique cualquier observación u opinión sobre el Laboratorio Virtual de Iniciación a la fotogrametría

----------------------------------------------------------------------------------------------------------------

Repetidor  $\Box$  No repetidor  $\Box$ 

En base a esta información, el profesor extraerá información de la utilidad del Laboratorio Virtual desarrollado, así como de las deficiencias o puntos en los que se podrá mejorar la experiencia, como punto de partida para la continuación de la línea de trabajo referente a la implementación de Laboratorios Virtuales para las disciplinas de Ingeniería Cartográfica.

## **8. Bibliografía**

- **-** Cartesia.org. *La enseñanza de la cartografía en la era digital*. http://www.cartesia.org
- **-** Bravo Ramos, J.L. *La Formación virtual como parte de la respuesta metodológica ante las exigencias del Espacio Europeo de Educación Superior*. Educaweb. http://www.educaweb.com
- **-** Candelas, F.A. et al. *Laboratorio Virtual Remoto para Robótica y Evaluación de su Impacto en la Docencia* http://riai.isa.upv.es/Vol1Num2Abs.htm
- **-** Pérez Álvarez, J.A. *Apuntos de Fotogrametría II*. Universidad de Extremadura.2001.
- **-** Pérez Álvarez, J.A.; Ballell Caballero, J.A.; Castillo Martínez, A.. *Orient. Aplicación informática para el apoyo docente de la fotogrametría*. Libro de Actas del XIII Congreso Internacional de ingeniería Gráfica. Badajoz 2001.
- **-** Slama, C.C.; Theurer, C.; Henriksen, S. W. *Manual of photogrammetry*. American Society of Photogrammetry. 1980.

Córdoba, Septiembre de 2011.